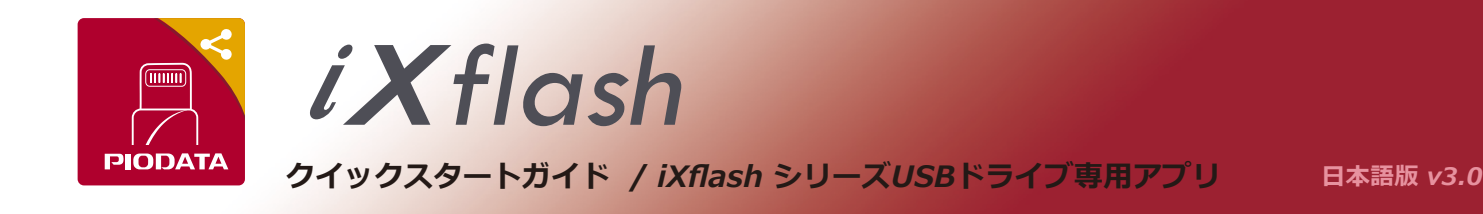

#### **1)アプリをダウンロードする**

下のQRコードをスキャンする、或いは、iXflashをiPhone/iPad に挿入するによって、画面の指示に従い、App Storeから 「iXflash」アプリをダウンロードしてください。

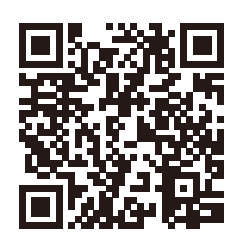

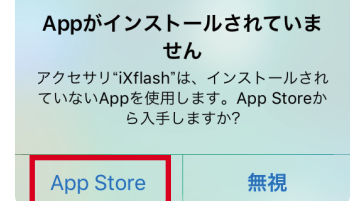

 $1:43 \, 3$ 

 $\int_{\frac{\pi}{2}}^{\pi}$ 

 $\odot$ 

்

#### **2) メインページ**

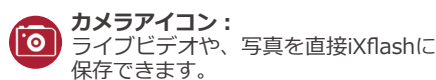

**iXflashアイコン︓** iXflashに保存されている全てのコンテ ンツを閲覧できます。

iPhoneアイコン: iPhone/iPadにあるiXflashアプリスペ ースに保存されているファイルを閲覧 できます。

# **写真/動画︓**

iXflash / iXflash アプリに保存されてい るすべての写真と動画をワンタッチで 閲覧できます。

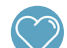

**お気に入りアイコン︓** <u>。。。。。。。。</u><br>全てのお気に入りファイルを閲覧でき ます 。

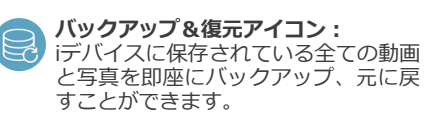

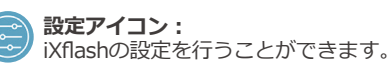

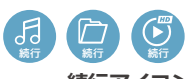

ワンタッチで、最後に開いたファイルやメディア の表示または再生を続行できます。 **続行アイコン:** 

# **3) ワンタッチバックアップと復元︓**

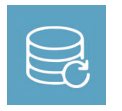

「バックアップと復元」アイコンをタッチして、iDeviceおよびiCloud\*に保存されているすべての写真/動画、 または選択した写真/動画をバックアップしたり、新規または既存のiDeviceに写真/動画を復元したりすること ができます。

\* iCloud に写真や動画をバックアップするには、iPhone/iPad を WiFi に接続する必要があります。

#### **4) 動画や写真を直接iXflashに記録**

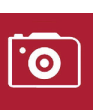

- 1. カメラアイコンをクリックする。
- 2. 動画や写真を撮る。
- 3. 自動的に、直接iXflashに記録、 保存されます。

## **5) ファイル管理**

ファイルの保存先を選ぶ:

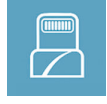

 $\sim$   $\sim$ 

 $iXf$ lash

 $0%$ 

Ray's iPhone  $0.9998887201$ 

月  $\overline{\Box}$ 

 $\Box$ 

 $\equiv$ 

iXflash USBドライブに保存されている全てのファ イルの表示、移動、再生および管理が可能です。

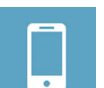

iXflash アプリスペースに保存されている全てのフ ァイルの表示、移動、再生および管理が可能です。

### **6) すべての動画を簡単操作で**

- 1) ワンタッチで最後に見た動画を続きから再生します。
- 2) 視聴履歴から、続きを再生できます。
- 3) ユーザーフレンドリーな操作インターフェイスが、スワイプ やダブルクリックなどのジェスチャをサポートします。 早送り、巻き戻し、明るさ、音量の調整が簡単に操作可能です。

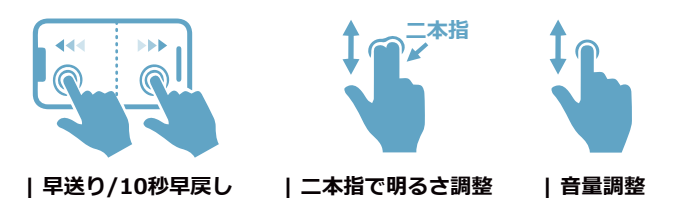

### **7)パソコンでiXflashを使用する**

USBメモリの使用と同様に、iXflashに保存されているすべての ファイルをパソコンで閲覧/管理することができます。

- 1) iXflashのUSB側をパソコンのポートに接続します。
- 2) パソコンのファイル管理プログラムを開き、iXflashファイル を選びます。
- 3) iXflashファイルの閲覧/読取りをします。
- 4) iXflashを安全に取り外します。

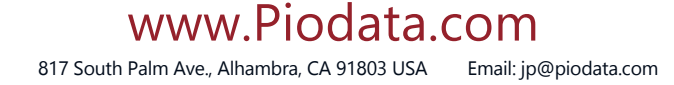

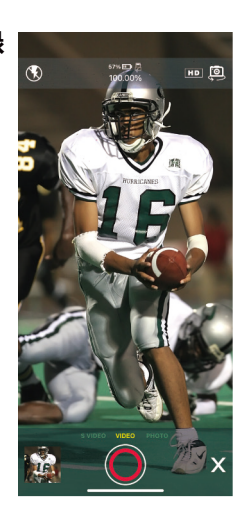